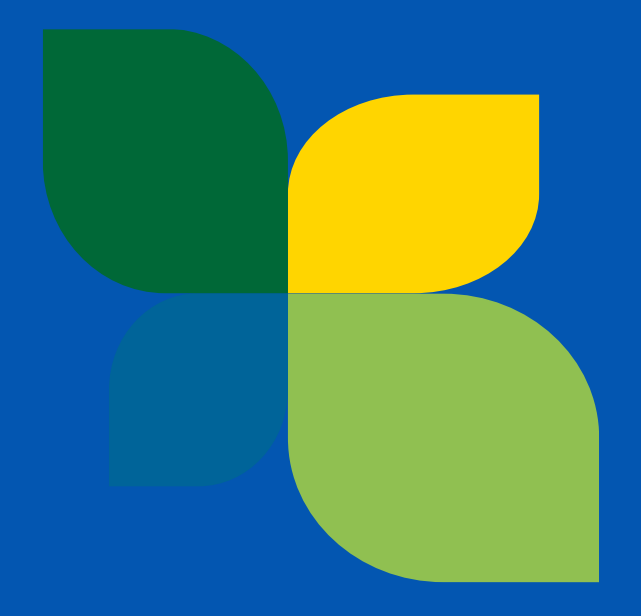

### How to submit a proposal in eGrants

Gloria BARILARI, Evaluation Manager, CINEA

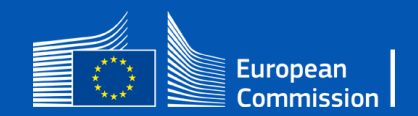

## Before creating a proposal

1) Applicants must have an EU login account (former ECAS)

2) All applicants must have a PIC (Participant Identification Code)

3) Find the Call in the portal and fill-in the application online

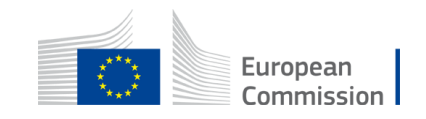

# Before creating a proposal

• If somebody does not have **a valid EU login**, they can create it here:

**<https://webgate.ec.europa.eu/cas/eim/external/register.cgi>**

• If an organisation does not have a **PIC,** they should register in the Participant register**:** 

**<https://ec.europa.eu/info/funding-tenders/opportunities/portal/screen/how-to-participate/participant-register>**

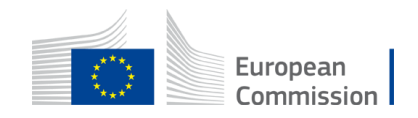

### [Funding & Tender Opportunities Portal](https://ec.europa.eu/info/funding-tenders/opportunities/portal/screen/home)

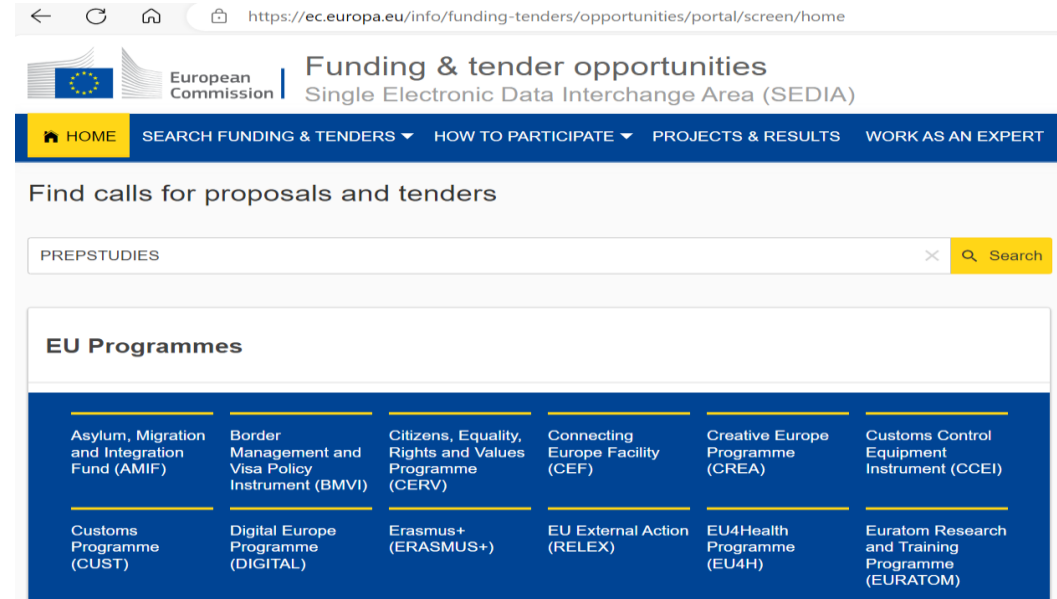

**Direct links to the call** [https://ec.europa.eu/info/funding](https://ec.europa.eu/info/funding-tenders/opportunities/portal/screen/opportunities/topic-details/cef-e-2023-cbrenew-prepstudies)[tenders/opportunities/portal/screen/opportunitie](https://ec.europa.eu/info/funding-tenders/opportunities/portal/screen/opportunities/topic-details/cef-e-2023-cbrenew-prepstudies) [s/topic-details/cef-e-2023-cbrenew-prepstudies](https://ec.europa.eu/info/funding-tenders/opportunities/portal/screen/opportunities/topic-details/cef-e-2023-cbrenew-prepstudies)

### CEF-E-2023-CBRENEW-PREPSTUDIES - CEF2 Energy - Cross-border renewable energy projects

CEF-E-2023-CBRENEW-PREPSTUDIES Call for proposal Connecting Europe Facility (CEF)

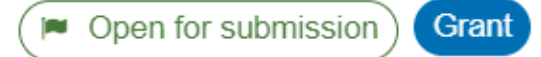

**Type of action** CEF Project Grants **Deadline model** single-stage

Opening date 21 September 2023 Deadline date 9 January 2024 17:00:00 Brussels time

# Topic page

### CEF-E-2023-CBRENEW-PREPSTUDIES - CEF2 Energy - Cross-border renewable energy projects

CEF-E-2023-CBRENEW-PREPSTUDIES

Call for proposal **Topic** Internal navigation **General information**  $\langle$ Programme General informations € Budget overview Connecting Europe Facility (CEF) Topic description Call CEF2 Energy - Cross-border renewable energy preparatory studies (CEF-E-2023-CBRENEW-PREPSTUDIES) Conditions and documents Type of action Type of MGA P Open for submission Partner search announcements CEF-PJG CEF Project Grants CEF Action Grant Budget-Based [CEF-AG] Start submission Deadline model Opening date Deadline date 21 September 2023 09 January 2024 17:00:00 Brussels time single-stage Topic related FAQ

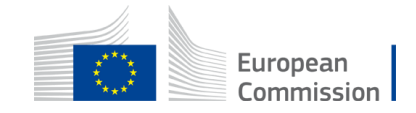

### How to apply – submission service

#### CEF-E-2023-CBRENEW-PREPSTUDIES - CEF2 Energy - Cross-border renewable energy projects

CEF-E-2023-CBRENEW-PREPSTUDIES

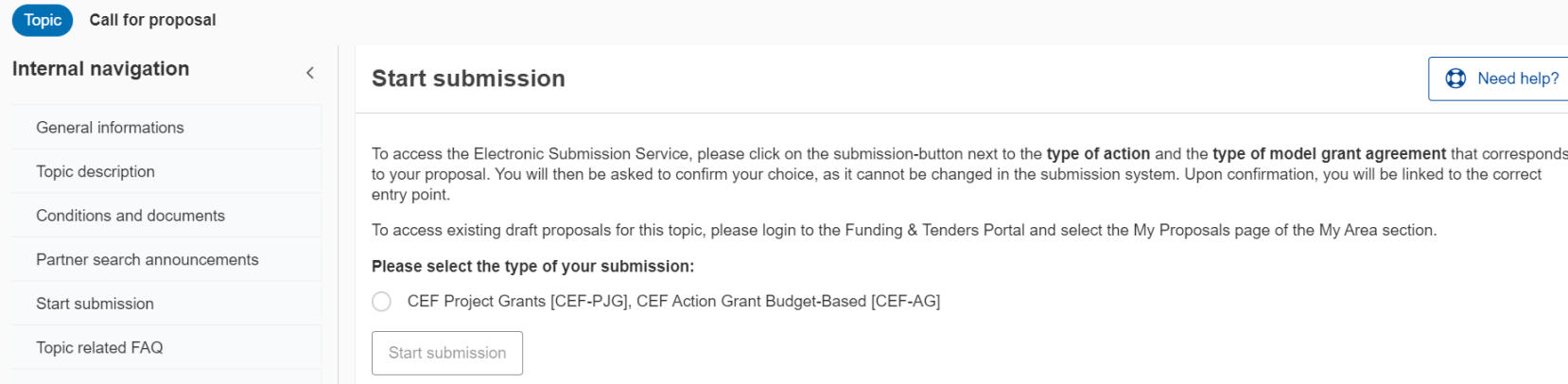

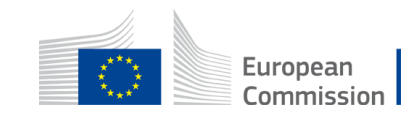

### How to apply - Creating a proposal

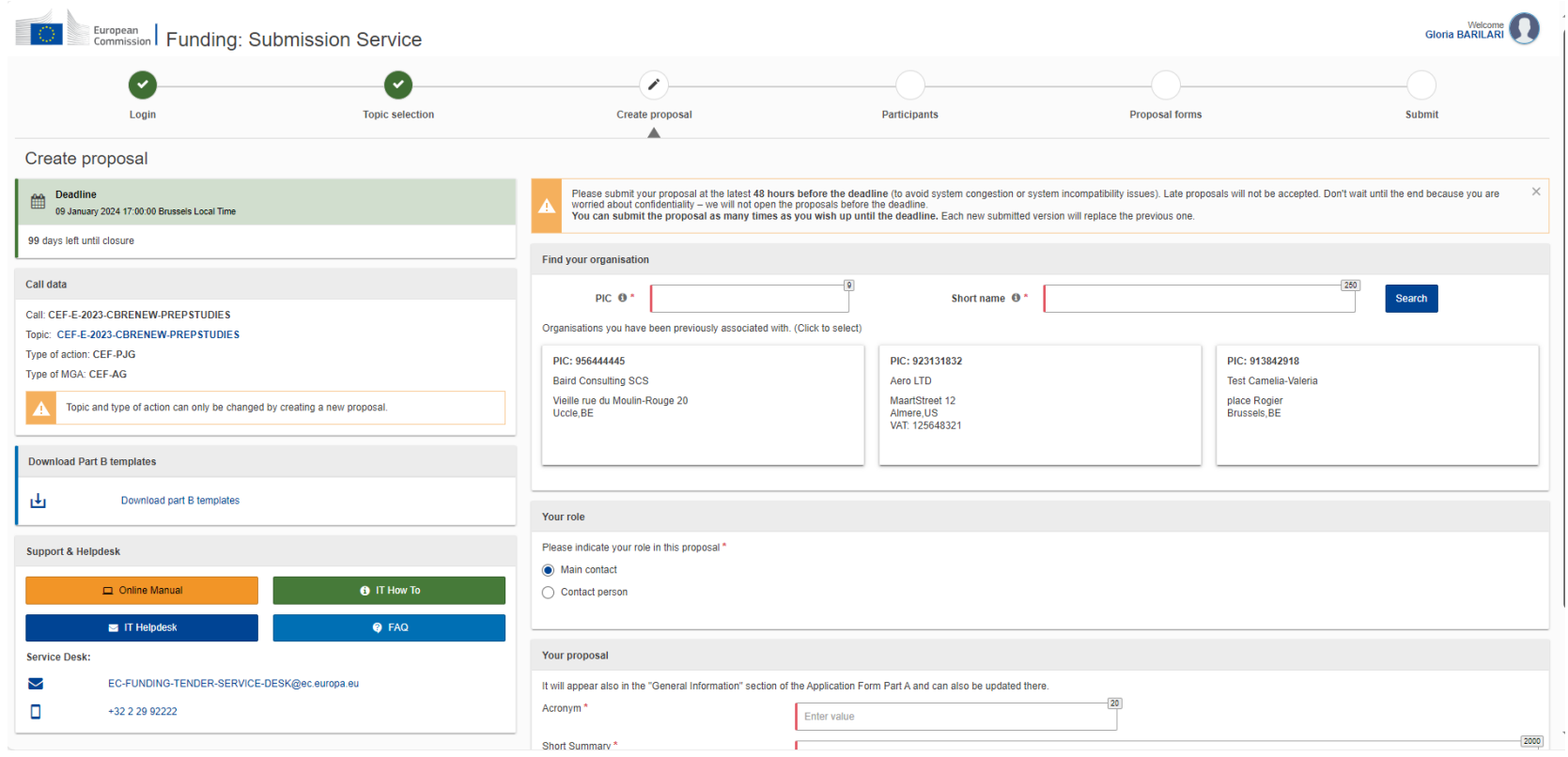

### Forgotten PIC Search by name

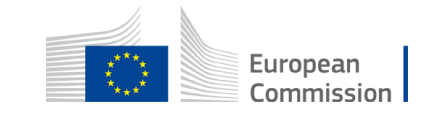

# Creating a proposal - Participants

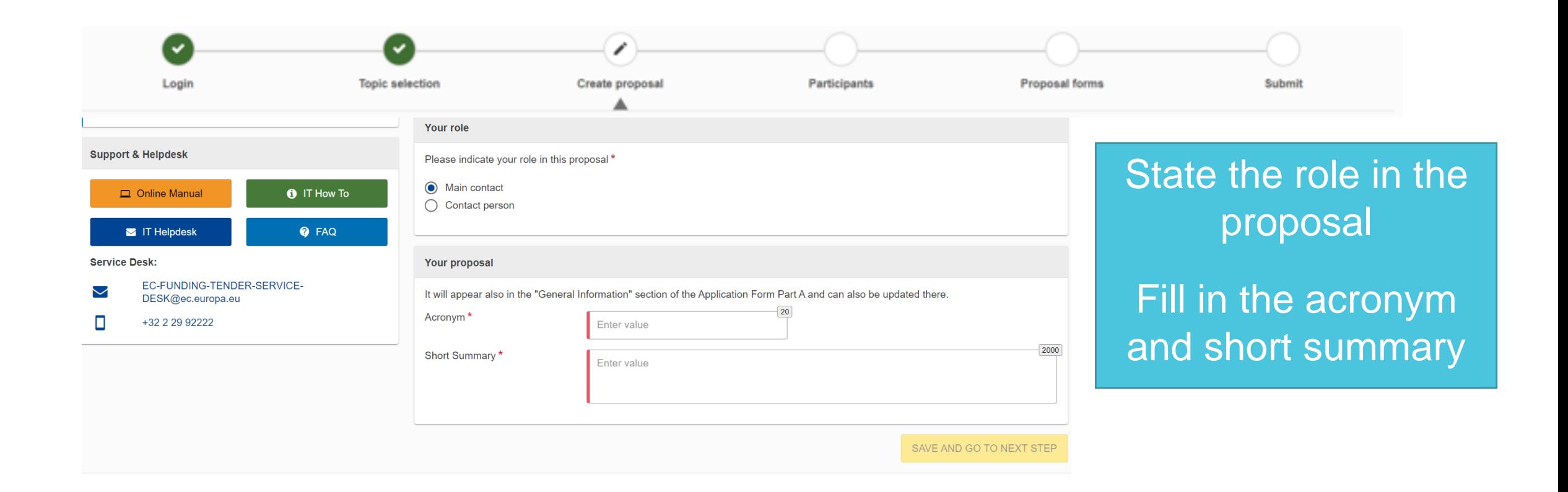

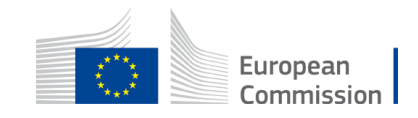

## Creating a proposal – Application forms

Part A

Part B and annexes • Administrative form to be filled in online

• Part B: Technical part to be downloaded from the system, filled in offline, uploaded as a PDF • Annexes

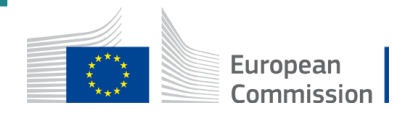

### Part A – Administrative form

#### **Call: CEF-E-2023-CBRENEW-PREPSTUDIES**

(CEF2 Energy - Cross-border renewable energy preparatory studies)

#### Topic: CEF-E-2023-CBRENEW-PREPSTUDIES

**Type of Action: CEF-PJG** (CEF Project Grants) Proposal number: SEP-210993142

#### **Proposal acronym: BBB**

#### Type of Model Grant Agreement: CEF Action Grant Budget-Based

#### Table of contents

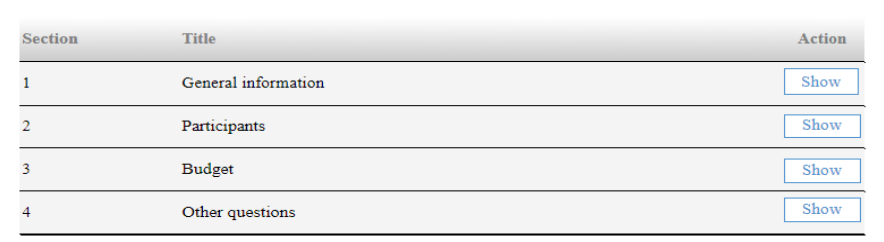

### Part A includes:

- 1. General information
- **Proposal acronym and title, duration, and abstract**
- **Declarations**
- 2. Participants Fill in organisational and contact information for each participating organisation
- 3. Budget (summarised, per partner)
- 4. Other questions
	- SAVE + VALIDATE

To be filled in online

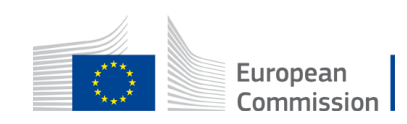

### Part B – technical description

 $\mathbb{Z}$ 

Call: (ment call identified - (insert call name)

EU Granti: Application form (CEF-E CBRENEW PRESTUDIES): V2.0 - 01.06.2022

#### **TECHNICAL DESCRIPTION (PART B)**

#### **COVER PAGE**

Part B of the Application Form must be downloaded from the Portal Submission System, completed and then assembled and re-uploaded as PDF in the system. Page 1 with the grey MIPORTANT NOTICE box should be deleted before upleading.

Please read carefully the conditions set out in the Call document (for open calls: published on the Portel). Pay particular stiention to the sward criteria; they explain how the application will be evaluated.

The lerm "project" used in this application form and other documents is synonymous to the term "action" used in the CEP Regulation 2021/1152

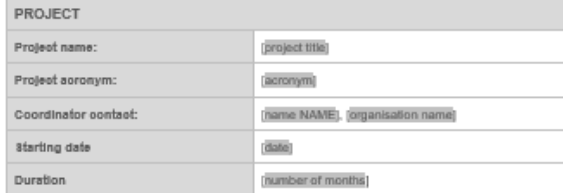

#### **TABLE OF CONTENTS**

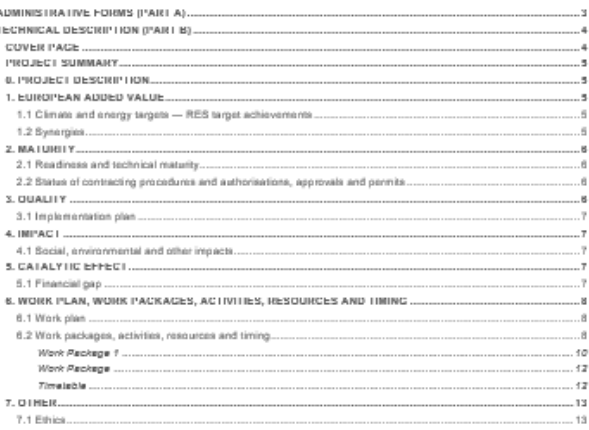

Part B is the description of the action and the technical content of the proposal

Download the mandatory Word template from the submission system, fill it in and upload it as a PDF, together with the other annexes

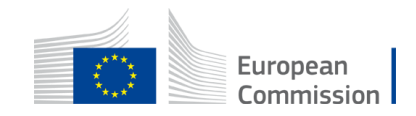

## Creating a proposal – annexes

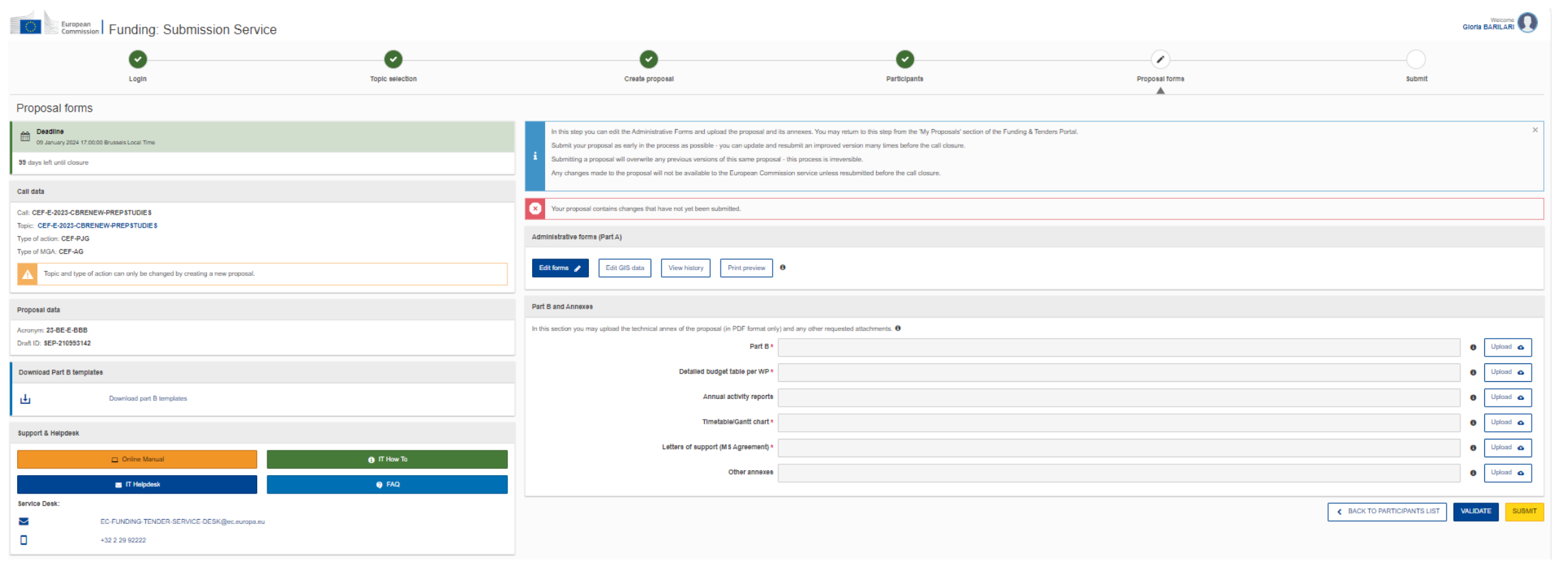

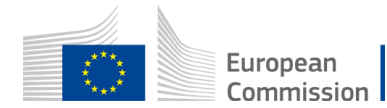

### Frequently Asked Questions (FAQs)

- Topic related FAQs [https://ec.europa.eu/info/funding](https://ec.europa.eu/info/funding-tenders/opportunities/portal/screen/opportunities/topic-details/cef-e-2023-cbrenew-prepstudies)[tenders/opportunities/portal/screen/opportunities/topic-details/cef-e-2023-cbrenew](https://ec.europa.eu/info/funding-tenders/opportunities/portal/screen/opportunities/topic-details/cef-e-2023-cbrenew-prepstudies)[prepstudies](https://ec.europa.eu/info/funding-tenders/opportunities/portal/screen/opportunities/topic-details/cef-e-2023-cbrenew-prepstudies)
- Question not in FAQs, contact the CBRENEW team in CINEA: [CINEA-CEF-ENERGY-CALLS@ec.europa.eu](mailto:CINEA-CEF-ENERGY-CALLS@ec.europa.eu)
- For technical questions: [https://ec.europa.eu/info/funding](https://ec.europa.eu/info/funding-tenders/opportunities/portal/screen/support/faq)[tenders/opportunities/portal/screen/support/faq](https://ec.europa.eu/info/funding-tenders/opportunities/portal/screen/support/faq) or <https://ec.europa.eu/info/funding-tenders/opportunities/portal/screen/support/support>

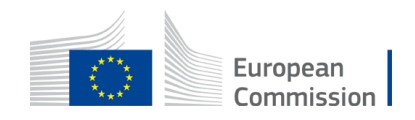